### **Copyright**

Copyright © 2002 by AOpen Inc. Alle Rechte vorbehalten. Kein Teil dieser Publikation darf ohne vorherige schriftliche Genehmigung von AOpen Inc. in keiner Form durch elektronische, mechanische, magnetische, optische, chemische, manuelle oder anderweitige Verfahren reproduziert, übertragen, kopiert, in ein Datenabrufsystem gespeichert oder in irgendeine Sprache oder Computersprache übersetzt werden. Alle Markennamen und Produktnamen sind Warenzeichen und/oder eingetragene Warenzeichen ihrer jeweiligen Eigentümer.

### **Bekanntmachung**

AOpen Inc. gibt keine direkten oder indirekten Garantien bezüglich des Inhalts dieses Dokuments und spricht sich besonders von allen Garantien bezüglich Verkäuflichkeit oder Eignung für bestimmte Zwecke frei. Die in diesem Handbuch beschriebene Software wird im vorliegenden Zustand verkauft. Sollten sich die Programme nach dem Kauf als defekt herausstellen, übernimmt der Käufer (und nicht AOpen Inc., ihre Vertreiber oder Händler) die gesamten Kosten aller notwendigen Serviceleistungen, Reparaturarbeiten und jegliche von einem Softwaredefekt verursachten Zufalls- oder Folgeschäden. Des weiteren behält es sich AOpen Inc. vor, inhaltliche Änderungen an dieser Publikation vorzunehmen, ohne irgendeine Person von einer solchen Änderung in Kenntnis zu setzen.

### **Aussagen zur FCC-Entsprechung**

Anmerkung: Dieses Gerät wurde getestet und als übereinstimmend befunden mit den Grenzen für ein Klasse B Digitalgerät, gemäß Teil 15 der FCC-Regeln. Diese Grenzen dienen dazu, vernünftigen Schutz gegen schädliche Interferenzen in Gebäuden zu bieten. Dieses Gerät erzeugt und verwendet Radiofrequenzenergie und kann sie ausstrahlen. Wenn es nicht gemäß dem Benutzerhandbuch installiert und verwendet wird, kann es sich störend auf Radiokommunikation auswirken. Es besteht allerdings keine Garantie, dass Interferenzen nicht in bestimmten Gebäuden auftreten können. Wenn dieses Gerät für Radio oder TV-Empfang schädliche Interferenzen aussendet, welches festgelegt werden kann, indem das Gerät ausund wieder angeschaltet wird, sollten Anwender versuchen, diese Interferenzen mit einer oder mehreren der folgenden Maßnahmen beseitigen:

- Erneutes Ausrichten der Empfangsantenne.
- Erhöhung des Abstands zwischen Gerät und Empfänger.
- Anschluss von Gerät und Empfänger an unterschiedliche Stromkreise.
- y Wenden Sie sich an den Händler oder einen erfahrenen Radio-/Fernsehtechniker.

### **FCC-Warnung**

Änderungen oder Modifikationen, die nicht ausdrücklich von der für technische Entsprechung zuständigen Seite erlaubt sind, können die Betriebserlaubnis für dieses Gerät erlöschen lassen.

# **Inhalt dieses Handbuchs**

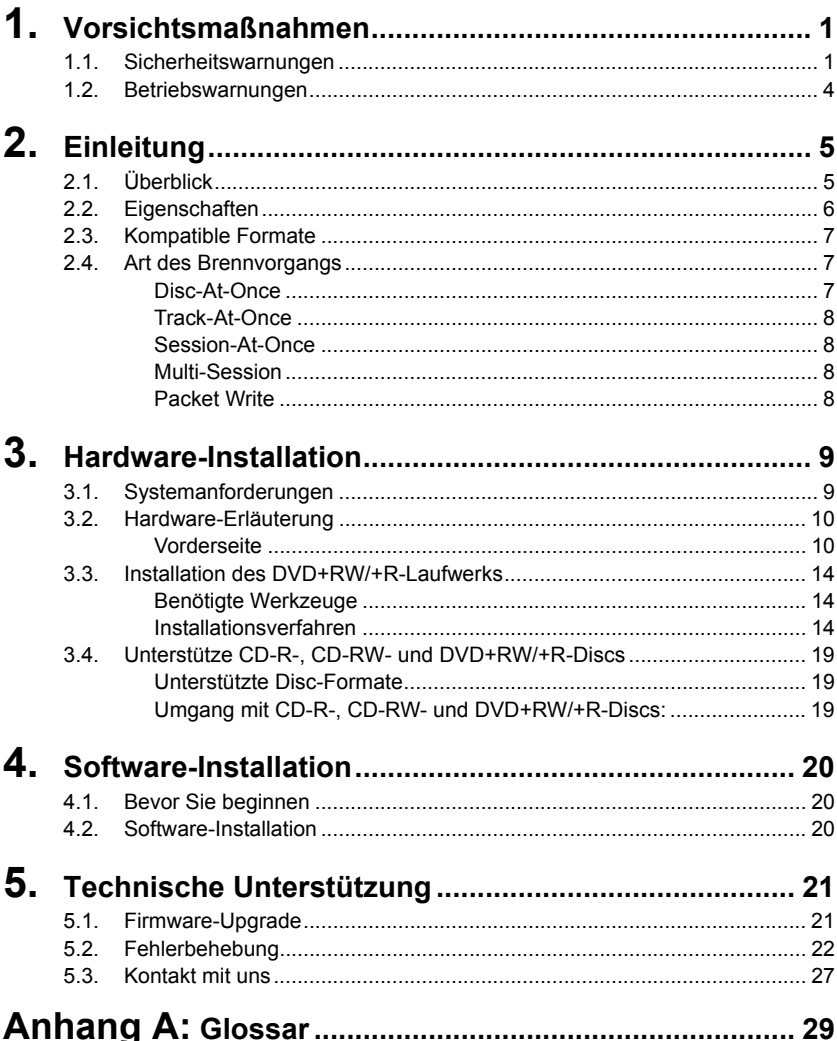

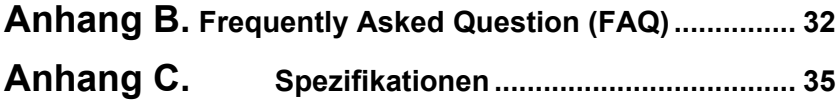

# <span id="page-3-0"></span>**1. Vorsichtsmaßnahmen**

Durch diese Vorsichtsmaßnahmen lernen Sie den korrekten und sicheren Umgang mit dem Gerät und können dadurch eigenen Verletzungen bzw. Verletzungen Dritter vorbeugen. Dieser Abschnitt ist Ihrer persönlichen Sicherheit gewidmet und hilft Ihnen, das Beschädigungsrisiko des Geräts zu minimieren. Lesen Sie diesen Abschnitt bitte gewissenhaft durch, bevor Sie fortfahren.

# **1.1. Sicherheitswarnungen**

Beachten Sie bei der Verwendung des AOpen DVD+RW/+R folgende Punkte:

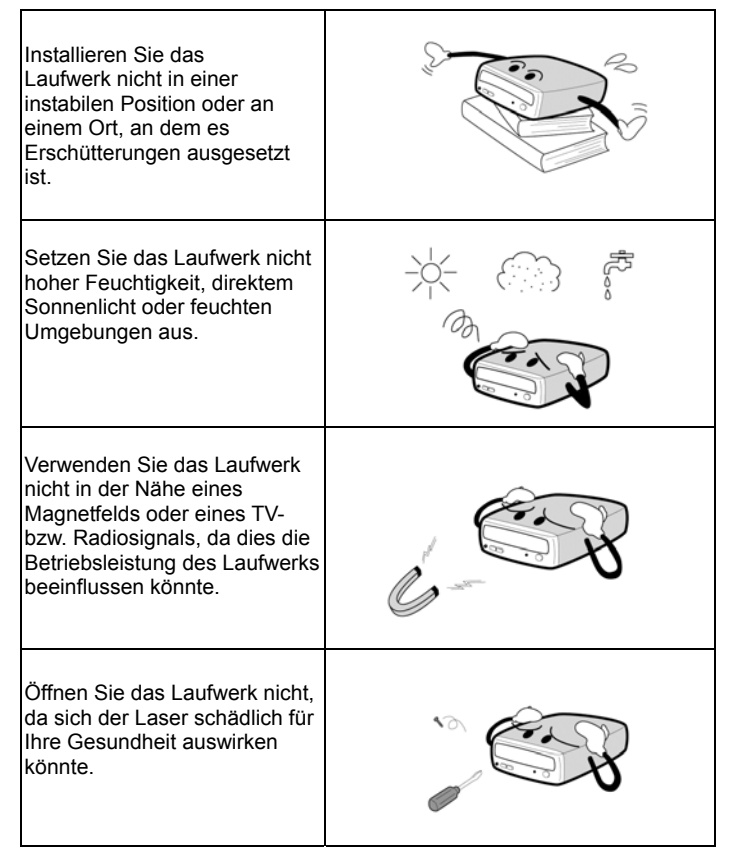

- Transportieren Sie das Laufwerk nicht aus einer kühlen Umgebung in eine warme, da dies zu einer abrupten Temperaturänderung innerhalb des Geräts führt.
- y Entfernen Sie vor dem Transport des Laufwerks die eventuell eingelegte Disc, da diese bei Beschädigung Daten verlieren kann.
- Flüssigkeiten oder Metalle dürfen nicht ins Innere des Laufwerks geraten. Wenden Sie sich in einer solchen Situation an den Verkäufer Ihres Laufwerks.
- y Verwenden Sie zum Reinigen des Geräts keine flüchtigen Reinigungsmittel. Sollte ein Sprühreinigungsmittel auf das Gerät geraten, sollten Sie es mit einem Tuch abwischen oder das Sprühreinigungsmittel mit einem neutralen Reinigungsmittel verdünnen und es dann abwischen.
- y Unterbrechen Sie die Stromzufuhr nicht, während das Laufwerk liest/schreib.
- Legen Sie keine beschädigten Discs in das Laufwerk ein. Verwenden Sie im Winter von draußen mitgebrachte Discs nicht sofort, sondern warten ab, bis sie sich auf Zimmertemperatur erwärmt haben.

### **Achten Sie bei der Installation des IDE-Geräts auf folgende Anweisungen:**

weniger als 6 Zoll / weniger als 18 Zoll

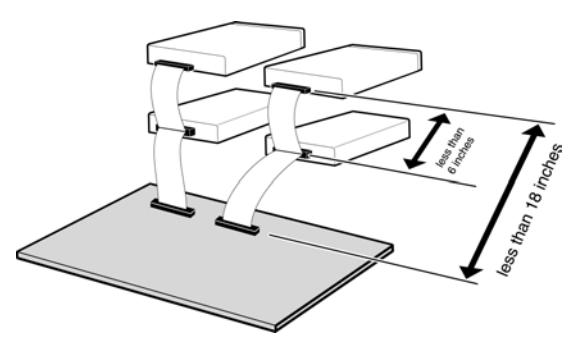

- y Die Kabellänge des IDE-Kabels zwischen den Laufwerken sollte 6 Zoll nicht überschreiten.
- Überprüfen Sie vor dem Anschluss des IDE-Kabels, dass die Stromzufuhr getrennt.

### **Bitte beim Reinigen von CD / DVD beachten:**

- y Drücken Sie die Auswurftaste, um die Disc aus dem Laufwerk nehmen zu können.
- **•** Befreien Sie die Disc mit Druckluft (für etwa fünf Sekunden) von Staub.

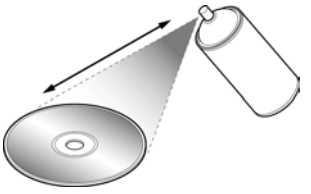

• Berühren Sie die Disc bei der Untersuchung auf Staubreste nur an den Rändern, damit Ihre Finger nicht die Oberfläche der Disc berühren.

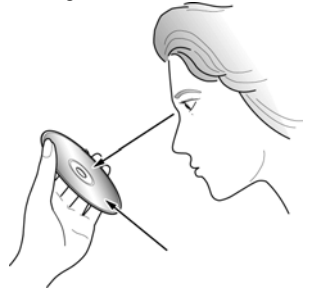

### <span id="page-6-0"></span>**Zusätzliche Anweisungen:**

Werfen Sie vor Transport des Laufwerk die sich eventuell im Laufwerk befindliche

Disc aus.

Wenn Sie das Laufwerk für längere Zeit nicht benutzt haben, wird sich auf der Frontplatte und in der Laufwerksschublade Staub angesammelt haben. Reinigen Sie das Gerät mit Druckluft, bevor Sie es wieder benutzen.

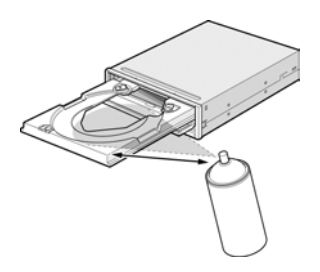

Stellen Sie vor dem Anschluss aller Kabel sicher, dass die Stromzufuhr abgetrennt ist, da es ansonsten zu einem Kurzschluss kommen könnte.

## **1.2. Betriebswarnungen**

Dieses DVD+RW/+R-Laufwerk stellt zusammen mit der beigefügten Software ein internes Computer-Speichergerät zum (wiederholten) Beschreiben, Löschen und Lesen von DVD+RW/+R-Medien dar. Das Kopieren von CD-ROMs/DVD-ROMs ist außer in Fällen, in denen das Kopieren von CD-ROMs für eigene Zwecke des Anwenders im Kopierschutzrecht besonders hervorgehoben ist oder in denen der Kunde Erlaubnis zum Kopieren von CD-ROMs/DVD-ROMs eingeholt hat, illegal. Nehmen Sie zur Kenntnis, dass das unbefugte Kopieren von CD-ROMs Gegenstand von Schadenersatzansprüchen und Strafverfolgung sein kann.

# <span id="page-7-0"></span>**2. Einleitung**

# **2.1. Überblick**

Vielen Dank für Ihren Kauf eines AOpen DVD+RW/+R-Laufwerks. Dieses Handbuch zeigt Ihnen, wie Sie Ihr DVD+RW/+R-Laufwerk richtig installieren. Bitte lesen Sie dieses Handbuch sorgfältig durch, bevor Sie das Laufwerk zum ersten Mal benutzen.

### **Hohe Geschwindigkeiten**

AOpens DVD+RW/+R-Laufwerk bietet einzigartige Leistungsfähigkeit, um den heutigen Ansprüchen zu genügen: Es liest DVDs mit bis zu 8-facher Geschwindigkeit und brennt DVD+RW-Discs mit fantastischer 2,4-facher Geschwindigkeit. Dieses Produkt brennt eine 4.7 GB-Disc in etwa 30 Minuten. Außerdem kann es CD-R oder CD-RW-Discs mit 12-facher / 10-facher Geschwindigkeit brennen. CDs liest das Laufwerk mit bis zu 32-facher Geschwindigkeit.

### **Just Link**

"Just Link" ist eine neue Technologie, die von Ricoh unabhängig entwickelt wurde. Diese Technologie vermeidet "Buffer Under-Run"-Fehler durch deren Voraussage. Dadurch werden stabile Schreibvorgänge gewährleistet. Das AOpen DVD+RW/+R verwendet die "Just Link"-Technologie in folgenden Situationen, in denen bei herkömmlichen Laufwerken "Buffer Under-Run"-Fehler auftreten können:

- Hochgeschwindigkeits-Brennvorgänge.
- Andere Arbeitsgänge werden während des Brennens einer Disc durchgeführt.
- Eine DVD+RW/+R/CD-R/CD-RW eines CD-ROM-Laufwerks wird mit einem DVD-ROM/CD-ROM -Laufwerk kopiert.
- Direkte Brennvorgänge über ein Netzwerk.

### **Hohe Zuverlässigkeit**

Durch das verbesserte hitzeableitende Design und das OPC-Design wird die Zuverlässigkeit beim Brennen von Discs deutlich verbessert. Die "Optimum Power Control" überwacht die Signalebenen während des Brennvorgangs kontinuierlich und stellt die Leistung des Lasers entsprechend dem Verschmutzungsgrad der Disc ein. Diese Funktion sorgt für ein flaches Signal und erhöht die Zuverlässigkeit des Laufwerks dadurch ernorm.

### **Hohe Kompatibilität**

Das DVD+RW/+R unterstützt alle wichtigen CD/DVD-Formate und bietet volle Abwärtskompatibilität mit einer großen Anzahl unterschiedlicher CD-ROM/DVD-ROM-Laufwerke und -Medien. Doch damit nicht genug: Für zukünftige Kompatibilität können Sie mit einem DVD-Laufwerk mit Multi-Read-Funktion DVD+RW/+R-Medien abspielen.

## <span id="page-8-0"></span>**2.2. Eigenschaften**

- Das E-IDE-Interface erfüllt die ATAPI Version 2.6-Anforderungen
- Die Laufwerksschublade wird vollkommen dicht geschlossen, was hohe Zuverlässigkeit bietet.
- y Durch JustLink ermöglicht automatische Vermeidung von "Buffer Under Run"-Fehlern.
- Das Laufwerk kann sowohl CD-R-, CD-RW-, DVD+R- und DVD+RW-Discs als auch Video-CDs, Musik-CDs, Foto-CDs und CD-Text lesen.
- Liest Daten mit 32-facher Geschwindigkeit (Datentransferrate von 4.8 MB/Sek.). brennt Daten mit 12-facher Geschwindigkeit (CD-R, Datentransferrate von 1.8<br>MB/Sek.) 10-facher Geschwindigkeit \*1 (High Speed CD-RW. MB/Sek.), 10-facher Geschwindigkeit \*1 (High Speed Datentransferrate von 1.5 MB/Sek.) und 2.4-facher Geschwindigkeit (DVD+RW/+R, Datentransferrate von 3.32 MB/Sek.).
- y Ausgezeichnete Medienkompatibilität: Die Firmware des DVD+RW/+R-Laufwerks ist zu 99% kompatibel.
- y Unterstützt Random UDF für DVD+RW.
- Legacy DVD-ROM und DVD-Player kann DVD+RW-Discs abspielen.
- Ein verbessertes Anti-Hitze-Design macht die Verwendung eines Lüfters überflüssig.
- Entspricht Orange Book Teil II (CD-R) und Teil III, Ausgabe 2 V1.0 (CD-RW).
- y Unterstützt Random UDF für einfaches Brennen auf CD-R/RW-Discs.
- **Notauswurffunktion**
- Lautstärkenkontrolle über Rädchen an der Frontplatte
- Analoger und digitaler Audioausgang auf der Rückseite.

\*1 Momentane Standard-CD-RW-Discs werden mit 4-facher Geschwindigkeit gebrannt. (bei einer Datentransferrate von 600KB/Sek.).

# <span id="page-9-0"></span>**2.3. Kompatible Formate**

Dieses DVD+RW –Laufwerk ist mit den folgenden Formaten kompatibel:

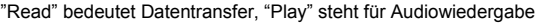

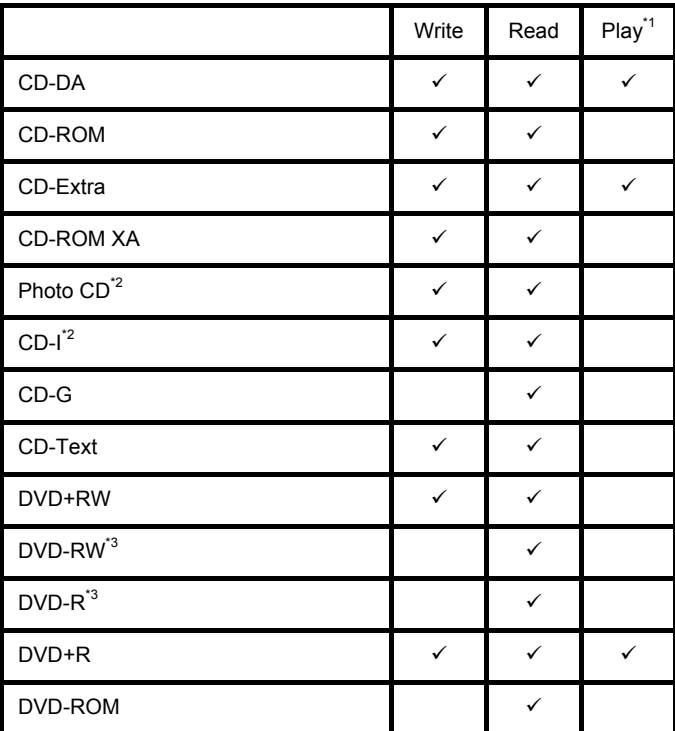

<sup>\*1</sup> "Play" steht für Audiowiedergabe. "Read" bedeutet Datentransfer.

\*2 CD-I- und Foto-CDs benötigen spezielle Lese-/Wiedergabefunktionen; das

<sup>3</sup> Bei Kompatibilität der gelesenen Disc mit DVD-ROM theoretisch verwendbar. Von AOpen nicht empfohlen und nicht von der Garantie abgedeckt.

# **2.4. Art des Brennvorgangs**

### **Disc-At-Once**

Wenn lediglich eine einzelne Session (Lead in/Daten/Lead out) auf eine Disc gebrannt werden soll, wird dies mit "Disc-At-Once" bezeichnet.

### <span id="page-10-0"></span>**Hardware-Installation Deutsch**

Bei der Verwendung von "Disc-At-Once" können keine weiteren Daten auf die Disc gebrannt werden, selbst wenn die Kapazität dafür ausreichen würde.

Der Vorteil dieser Brennmethode liegt darin, dass die Discs mit nahezu jedem CD-Player oder CD-ROM-Laufwerk abgespielt werden können, da zwischen den Datenspuren keine Verknüpfungen bestehen.

### **Track-At-Once**

Wenn mehrere Sessionen auf eine Disc gebrannt werden, wird dies mit "Track-At-Once" bezeichnet. Sollte auf der Disc weiterer Speicherplatz zur Verfügung stehen, können zusätzliche Daten auf die Disc gebrannt werden.

Der Vorteil dieser Brennmethode liegt darin, dass Sie zusätzliche Sessionen auf eine Disc brennen und diese Disc mit einem normalen CD-ROM-Laufwerk lesen können. (Lesen Sie dazu "Multi-session".)

### **Session-At-Once**

Ein "Session-at-Once"-Brennvorgang entspricht fast vollständig einem "Disc-at-Once"-Brennvorgang ("Lead-in", Datenbereich und "Lead-out" werden in einem Durchgang gebrannt). Der einzige Unterschied besteht darin, dass die CD noch nicht "abgeschlossen" ist. Nach einem "Session-at-Once"-Brennvorgang haben Sie immer noch die Möglichkeit, zu einem späteren Zeitpunkt eine weitere Session auf die CD zu brennen.

### **Multi-Session**

Das Brennen von "Lead-in/Daten/Lead-out" wird als Session bezeichnet. Die "Disc-At-Once"-Methode wird auch als "Single Session" bezeichnet, da die Disc nur einmal gebrannt werden kann. Eine Disc, auf die mit der "Track-At-Once"-Methode mehrere zusätzliche Sessionen gebrannt wurden, wird als "Multi-session CD" bezeichnet.

### **Packet Write**

Anders als die "Track-At-Once"- oder "Disc-At-Once"-Brennmethoden brennt "Packet Write" Daten in fixierten Sektoren von 64 KB, die als "Pakete" bezeichnet werden.

Die Vorteile dieser Brennmethode liegen in der Beseitigung von "Buffer Under-Run"-Fehlern und "Overheads per Session". Diese Methode kann jedoch nicht auf Audiodaten angewendet werden. Beim Brennen von Daten mit der "Packet Write"-Methode kann eine Reihe von Formaten wie zum Beispiel UDF und CD-R FS verwendet werden.

# <span id="page-11-0"></span>**3. Hardware-Installation**

Die Installation dieses Produkts ist schnell und unkompliziert. Bitte folgen Sie den untenstehenden Anweisungen:

# **3.1. Systemanforderungen**

Für den stabilen Betrieb des DVD+RW/+R-Laufwerks empfehlen wir Ihnen ein PC-System mit den folgenden Eigenschaften:

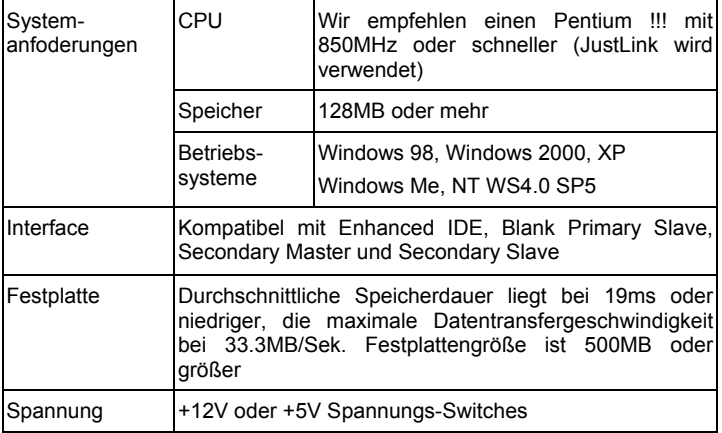

\*CD-RW Discs: Können von CD-ROM-Laufwerken eventuell nicht gelesen werden. In solch einem Fall ist Ihr CD-ROM-Laufwerk wahrscheinlich mit Multi-Read nicht kompatibel. Bitte wechseln Sie zu einem Multi-Read-kompatiblen CD-ROM-Laufwerk oder verwenden Sie das AOpen DVD+RW/+R.

\*Alle Multi-Read CD-ROM-Laufwerke haben folgenden Funktionen:

- (1) Von optischen Köpfen erzeugte Daten können gelesen werden.
- (2) Die UDF-Spezifikation wird unterstützt (Paketbrennvorgänge)

## <span id="page-12-0"></span>**3.2. Hardware-Erläuterung**

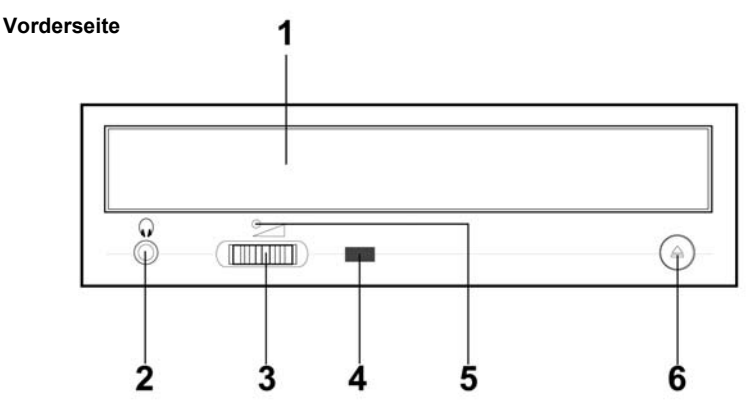

- 1. Laufwerksschublade
- 2. Kopfhörerbuchse
- 3. Lautstärkenkontrollrädchen
- 4. LED
- 5. Notauswurföffnung
- 6. Auswurftaste

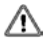

### *Ziehen bzw. drücken Sie die Laufwerksschublade nicht gewaltsam heraus / herein, da Sie ansonsten den Lademechanismus des Laufwerks beschädigen könnten.*

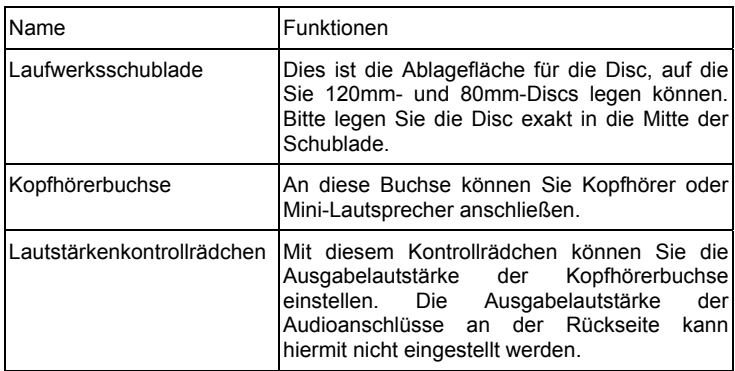

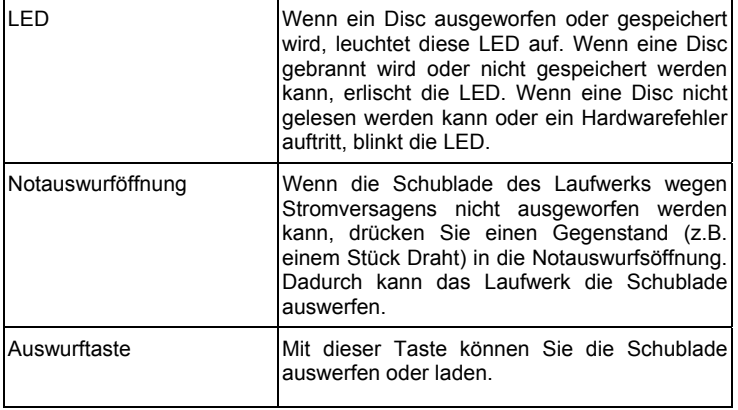

### **Notauswurföffnung**

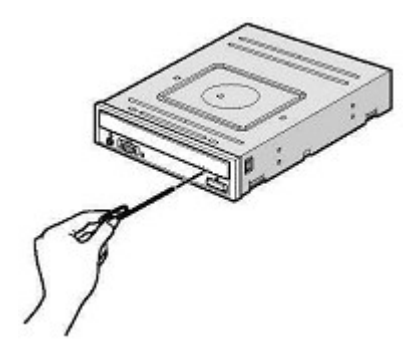

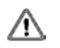

*Diese Funktion ist nur für den Notfall vorgesehen. Verwenden Sie diese Methode nicht regelmäßig, da Sie ansonsten die Mechanik des Geräts beschädigen könnten.* 

### **Rückseite**

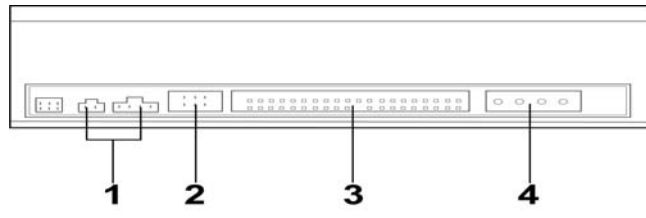

- 1. Anschluss für Audioausgang
- 2. Jumper zur Gerätekonfiguration
- 3. IDE-Anschluss
- 4 Netzanschluss

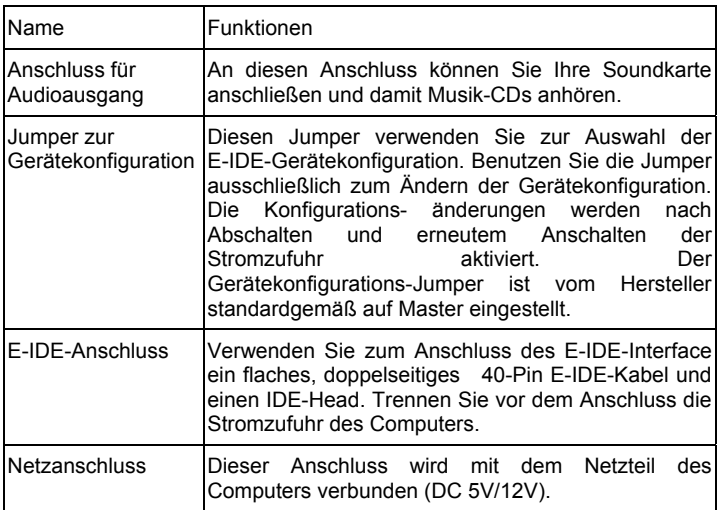

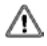

*Vermeiden Sie es, den Netzanschluss bei der Befestigung umzukehren. Eine umgekehrte Verbindung kann die Ausrüstung beschädigen (wird nicht von der Garantie abgedeckt).* 

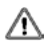

*Das Anschließen oder Abtrennen von E-IDE-Anschlüssen bei aktiver Stromzufuhr kann zu Kurzschlüssen führen, wodurch Ihre Ausrüstung beschädigt werden kann. Vergewissern Sie sich deshalb vor dem Anschließen oder Abtrennen von Anschlüssen, dass die Stromzufuhr getrennt ist.* 

Vor der Installation des DVD+RW/+R ist es sehr wichtig, die Master/Slave-Jumper einzustellen. Schauen Sie sich das Feld auf der Rückseite an und stellen Sie die Jumper entsprechend ein.

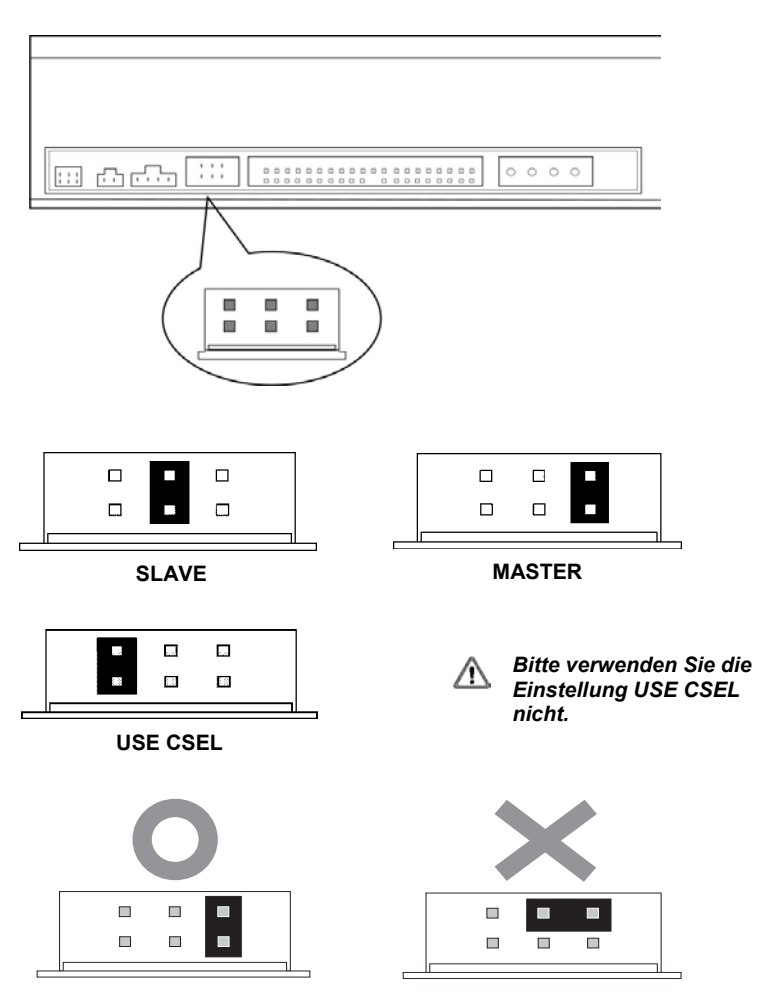

<span id="page-16-0"></span>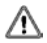

*Vergewissern Sie sich vor dem Einstecken der Jumper, dass die Stromzufuhr des DVD+RW/+R-Laufwerks und des Computers unterbrochen ist.* 

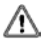

*Stecken Sie die Jumper so wie auf der vorherigen Seite abgebildet ein, da Sie Ihr DVD+RW/+R-Laufwerk ansonsten irreparabel beschädigen könnten.*

*Anmerkung: Wenn Sie andere Jumper als die für die Gerätekonfiguration vorgesehenen Jumper installieren, kann das Laufwerk beschädigt oder sein Betrieb gestört werden.*

## **3.3. Installation des DVD+RW/+R-Laufwerks**

Schalten Sie Ihren Computer und alle Peripheriegeräte ab. Trennen Sie den Netzstecker des Computers von der Steckdose oder der Steckdosenleiste.

### **Benötigte Werkzeuge**

- y Ein mittlerer Schraubenzieher
- Eine lange, schmale Beißzange
- Das Handbuch Ihres Computers oder Motherboards (zum Finden des IDE-Controllers des Computers).

### **Installationsverfahren**

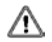

*Die Entladung statischer Energie kann die Elektroschaltkreise beschädigen. Wenn Sie vor und während der Hardware-Installation im Inneren Ihres Computers geerdete metallische Objekte (wie z.B. das Computergehäuse) berühren, können Sie statische Entladungen vermeiden.* 

### **Hardware-Installation Communisties and Communisties and Communisties and Deutsch Communisties and Deutsch Communisties and Deutsch Communisties and Deutsch Communisties and Deutsch Communisties and Deutsch Communisties an**

1. Nehmen Sie das Gehäuse Ihres Computers ab. Passen Sie dabei auf scharfe Kanten im Inneren Ihres Computers auf.

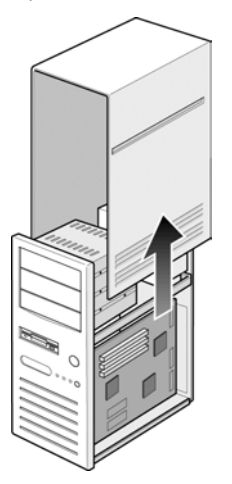

- 2. **Wenn noch kein anderes CD-ROM-Laufwerk in Ihrem System installiert ist**, empfehlen wir Ihnen, das DVD+RW/+R-Laufwerk auf dem Secondary IDE-Port zu installieren. Sie müssen keine anderen Jumper des DVD+RW/+R-Laufwerks einstellen. Fahren Sie mit Schritt 4 der Installation fort.
- 3. **Gehen Sie wie folgt vor, wenn bereits ein CD-ROM-Laufwerk in Ihrem System installiert ist:**

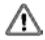

*Wir empfehlen Ihnen, das CD-ROM-Laufwerk als Master-Gerät (MA) auf den Secondary IDE-Kanal zu installieren und das DVD+RW-Laufwerk auf demselben Kanal als Slave-Gerät (SL) einzurichten. Bitte folgen Sie den untenstehenden Schritten zum Abschluss der Installation.* 

- y Vergewissern Sie sich zuerst, dass Ihr Secondary IDE-Kabel über zwei IDE-Gerätanschlüsse verfügt. Wenden Sie sich ansonsten an Ihren Motherboard-Händler oder kaufen sich in einem Computerladen ein geeignetes Kabel.
- Trennen Sie das CD-ROM-Laufwerk vom Primary IDE-Kabel, falls es auf dem Primary IDE-Kanal installiert war.
- Stellen Sie den Jumper zur Gerätekonfiguration des CD-ROM-Laufwerks auf die Position "Master" (MA) ein.
- Stellen sie den Jumper zur Gerätekonfiguration des DVD+RW/+R-Laufwerks auf die Position "Slave" (SL) ein.

4. Nehmen Sie zuerst die Abdeckung des 5.25-Zoll-Schachts heraus. Genauere Informationen darüber finden Sie in Ihrem Computerhandbuch.

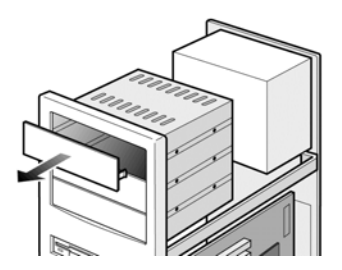

5. Schieben Sie das DVD+RW/+R-Laufwerk in den Schacht. Drücken Sie es wegen den Anschlüssen auf der Rückseite nicht weiter hinein als notwendig.

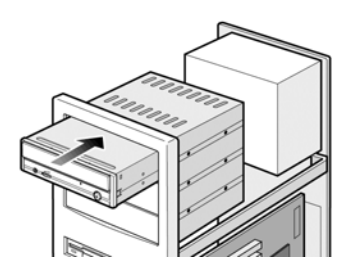

6. Schrauben Sie das Laufwerk mit den vier beigefügten Schrauben (Größe: M3x0.5x4mm) im Laufwerksschacht fest. Durch die Schrauben wird das Laufwerk elektronisch geerdet.

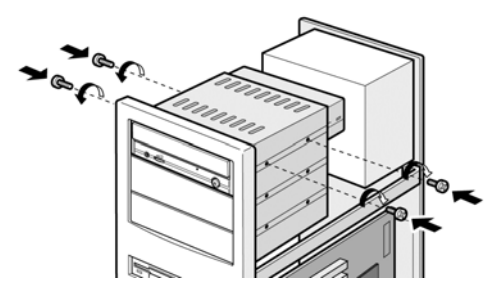

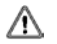

### *Dieses DVD+RW/+R-Laufwerk muss horizontal installiert und betrieben werden.*

7. Finden Sie das Netzteil Ihres Computers und suchen einen ungenutzten Netzkabelanschluss. Sollte Ihnen ein solcher Anschluss nicht zur Verfügung stehen, müssen Sie sich ein Y-Splitter-Kabel kaufen, durch den das Kabel einen weiteren Anschluss erhält. Wahrscheinlich können Sie sich ein Y-Splitter-Kabel von Ihrem lokalen Händler kaufen.

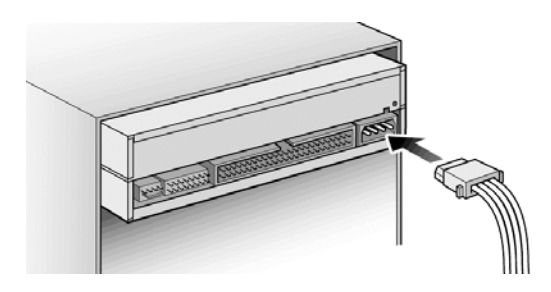

8. Verbinden Sie Ihr Motherboard über das 40-Pin Secondary IDE-Interfacekabel mit Ihrem DVD+RW/+R-Laufwerk. Schließen Sie falls notwendig das Audiokabel an. Wenn Sie bereits ein anderes CD-ROM-Laufwerk mit angeschlossenem Audiokabel installiert haben, müssen Sie das Audiokabel nicht mit Ihrem DVD+RW/+R-Laufwerk verbinden.

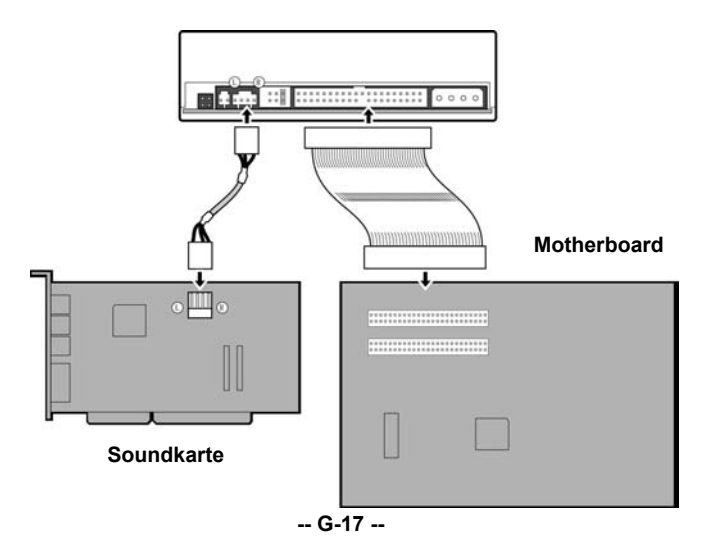

9. Montieren Sie das Gehäuse Ihres Computers. Passen Sie dabei auf scharfe Kanten im Inneren Ihres Computers auf.

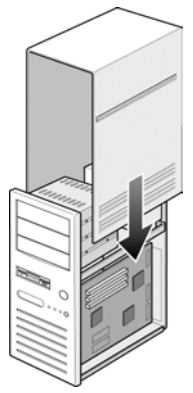

10. Stecken Sie das Netzkabel Ihres Computers wieder in die Steckdose und schalten den Computer an.

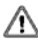

*Bitte verwenden Sie die Disc-Klammern, um die Disc in Position zu halten, wenn Sie dieses Laufwerk vertikal installieren möchten.*

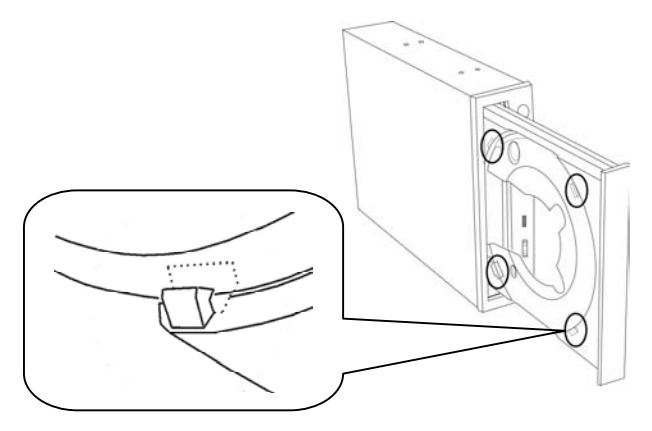

*Achten Sie bei vertikaler Installation des DVD+RW/+R-Laufwerks, dass die*  $\wedge$ *Laufwerksschublade nach vorne zeigt. Das DVD+RW/+R-Laufwerk sollte am besten in einem Winkel von 90 Grad installiert werden. Abweichungen von +/-15 Grad befinden sich aber noch im Toleranzbereich.* 

# <span id="page-21-0"></span>**3.4. Unterstütze CD-R-, CD-RW- und DVD+RW/+R-Discs**

### **Unterstützte Disc-Formate**

Dieses Laufwerk kann Daten auf Discs mit den folgenden Logos brennen::

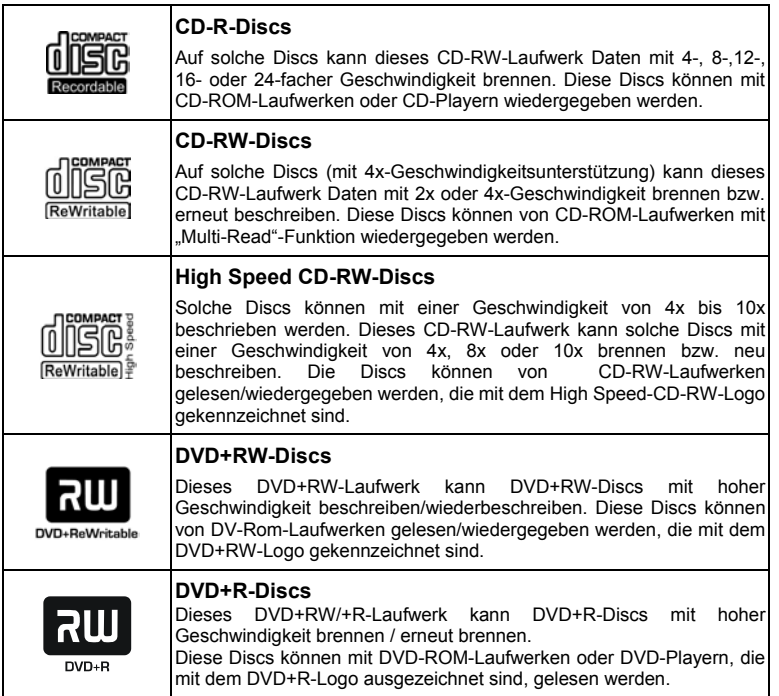

### **Umgang mit CD-R-, CD-RW- und DVD+RW/+R-Discs:**

Bitte lesen Sie sich die folgenden Hinweise zum Umgang mit CD-R-, CD-RW- und DVD+RW/+R-Discs durch.

- Setzen Sie die Discs keiner extremen Hitze wie direktem Sonnenlicht aus und legen Sie sie nicht in die Nähe eines Heizkörpers. Bewahren Sie sie außerdem nicht an feuchten Orten auf.
- Vermeiden Sie die Berührung der Disc-Oberflächen. Halten Sie Discs immer an nur an den Rändern.
- y Reinigen Sie die Disc-Oberflächen von Staub und Schmutz. Verwenden Sie dazu mit Druckluft arbeitende Staubentferner. Wenn Sie die Oberflächen mit einem trockenen Tuch reinigen, können Sie sie zerkratzen.
- Kleben Sie auf Disc-Oberflächen keine Etiketten.
- <span id="page-22-0"></span>y Schreiben Sie nur auf dafür vorgesehenen Stellen von Disc-Oberflächen.
- Reinigen Sie Discs nicht mit Chemikalien oder Reinigungsmitteln.
- **•** Biegen Sie Discs nicht und lassen sie nicht fallen

# **4. Software-Installation**

## **4.1. Bevor Sie beginnen**

Da das Brennen einer CD & DVD nicht unterbrochen werden kann, ist eine stabile Systemumgebung unerlässlich. Wenn Sie ein Festplattenlaufwerk ausschließlich zum Brennen von CDs und DVs eingerichtet haben, sollten Brennvorgänge problemlos ablaufen.

Sollten Sie über kein zusätzliches Festplattenlaufwerk verfügen, werden Sie die<br>folgenden Schritte zum Optimieren der CD-Brennvorgänge unter folgenden Schritte zum Optimieren der CD-Brennvorgänge unter Windows2000/XP/ME/98SE/98 (oder NT4.0) wahrscheinlich hilfreich finden:

- Schließen Sie alle residenten Programme einschließlich Anti-Virus-Programm, Bildschirmschoner, System Agent, Energieverwaltung usw. Deaktivieren Sie außerdem die "Automatische Benachrichtigung beim Wechsel". Außerdem raten wir Ihnen, während des Brennvorgangs keine Fenster zu maximieren oder zu minimieren, da der Vorgang dadurch gestört und die CD/DVD beschädigt werden kann.
- Besonders wichtig: Defragmentieren Sie Ihr Festplattenlaufwerk vor jedem neuen Brennvorgang.
- Wenn Sie Daten von einem Festplattenlaufwerk auf ein CD/DVD+RW-Laufwerk überspielen, werden alle Dateien durch die Defragmentierung des Festplattenlaufwerks neu zugeteilt, so dass relevante Dateien in benachbarten Clustern platziert werden. Dadurch wird Ihnen Zeit und Risiko erspart, wenn die CD/DVD-Software nach den Dateien sucht, die Sie auf die CD/DVD brennen möchten.

## **4.2. Software-Installation**

Bitte lesen Sie das beigefügte Handbuch für Informationen über die Installation und die Benutzung der Authoring-Software. Schauen Sie für Informationen über das Installationsverfahren und die Verwendung der Authoring-Software bitte in das beigefügte Handbuch. Schauen Sie für Information über Installation und Betrieb bitte in das jeweilige Handbuch, sollten Sie eine andere als die diesem Produkt beigefügte<br>Authoring-Software verwenden. Bitte beachten Sie. dass manche Authoring-Software verwenden. Bitte beachten Sie, dass Authoring-Software-Versionen dieses Produkt eventuell nicht unterstützen.

# <span id="page-23-0"></span>**5. Technische Unterstützung**

Wenden Sie sich für zusätzliche Informationen oder Unterstützung bezüglich Installation oder Normalbetrieb des Laufwerks bitte an Ihren Händler, wenn Sie diese Informationen nicht im Handbuch oder auf unserer Webseite finden. Natürlich können Sie sich auch direkt an uns wenden:

AOpen Inc **[http://english.aopen.com.tw](http://english.aopen.com.tw/)** (Englisch)

AOpen America Inc. **[http://www.aopen.com](http://www.aopen.com/)**

AOpen Computer B.V. **[http://www.aopen.nl](http://www.aopen.nl/)**

Bitte geben Sie in Ihrer Email Informationen wie Modellnamen und Seriennummer Ihres Produkts an. Versuchen Sie außerdem, Ihr Problem oder Ihre Frage so genau wie möglich zu beschreiben. Auch Informationen über Ihr Computersystem sind sehr hilfreich. Die Mitarbeiter des technischen Support-Teams von AOpen werden Ihnen so schnell wie möglich antworten.

# **5.1. Firmware-Upgrade**

Das Produkt verwendet Flash- Firmware. Dabei handelt es sich um eine kleine Software-Einheit, die überschrieben und aktualisiert werden kann. Zur Erhöhung der Laufwerkszuverlässigkeit und Steigerung der Leistungsfähigkeit des Laufwerks werden Firmware-Updates zur Verfügung gestellt werden. Sie können sich die neueste Version jederzeit von unserer Webseite (**[http://www.aopen.com](http://www.aopen.com/)**) herunterladen.

### **Bestätigung der Firmware-Version**

Windows 9x-Anwender können die Firmware-Version des Produkts über "Eigenschaften" im Gerätemanager bestätigen.

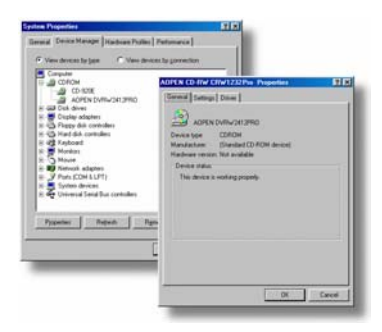

Windows NT-Anwender können die Version folgendermaßen überprüfen: "Systemsteuerung "; Doppelklicken auf "SCSI Adapter"; Klicken auf das Register "Geräte". Rechtsklicken Sie auf den Namen dieses Modells und wählen "Eigenschaften".

Unter Windows 2000 wird die Firmware-Version nicht angezeigt. Überprüfen Sie sie mit Ihrer DVD-Software.

# <span id="page-24-0"></span>**5.2. Fehlerbehebung**

## **Probleme beim Brennen**

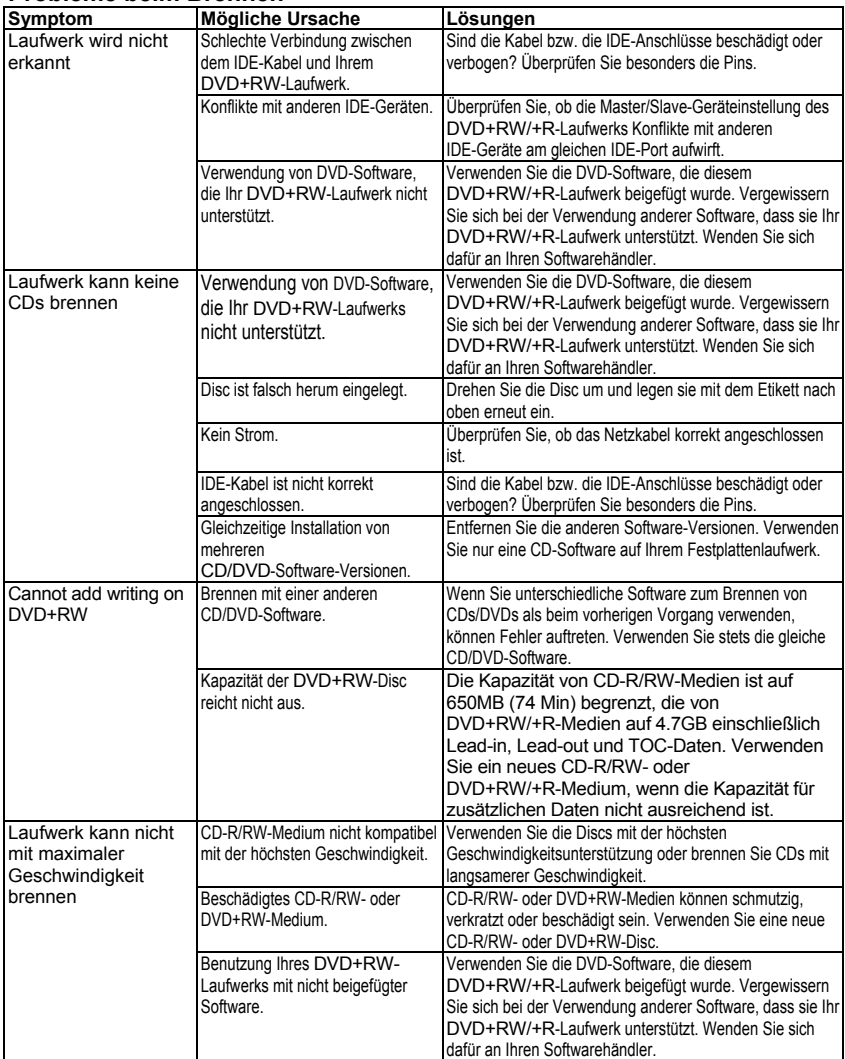

### **Technical Support English**

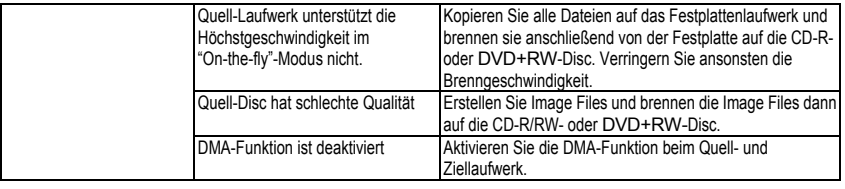

## **Probleme beim Lesen**

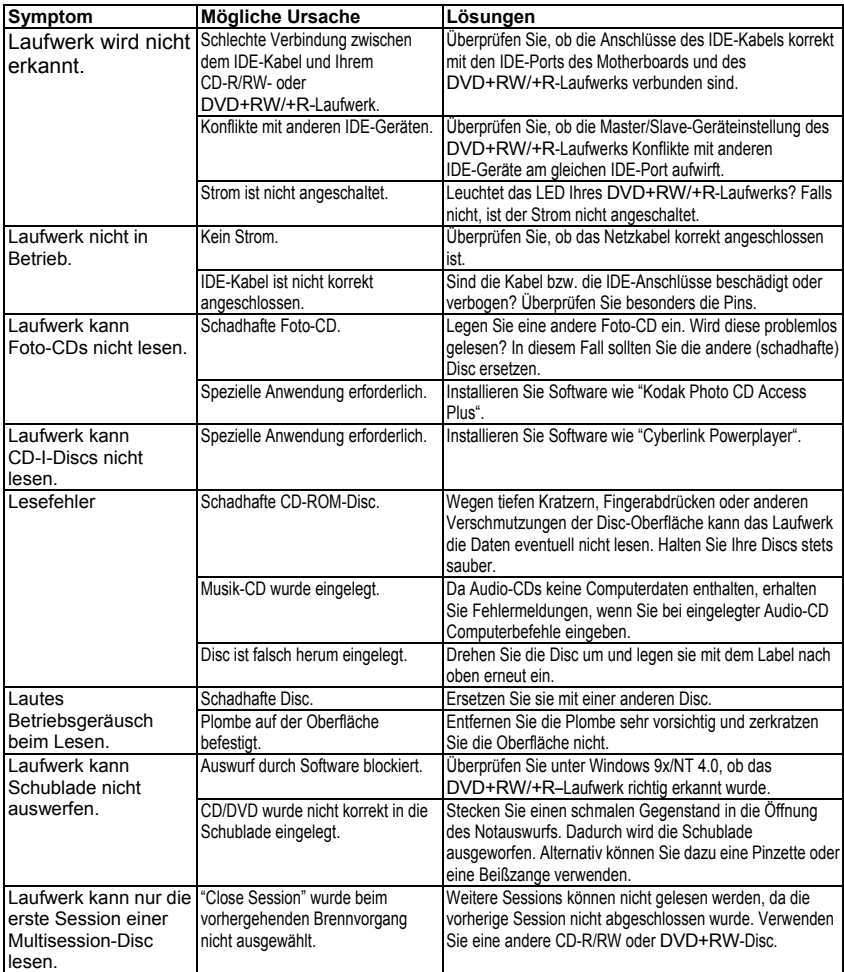

### **FAQ English**

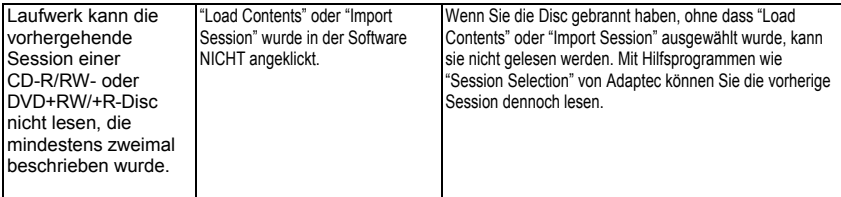

# <span id="page-28-0"></span>**5.3. Kontakt mit uns**

Lieber Kunde,

Vielen Dank für Ihre Wahl eines AOpen-Produkts. Bester und schnellster Kundendienst ist unsere erste Priorität. Wir empfangen allerdings täglich sehr viele Emails und Anrufe aus aller Welt, was es für uns sehr schwierig macht, jedem Kunden zeitig zu helfen. Wir empfehlen Ihnen, den unten beschriebenen Prozeduren zu folgen, bevor Sie sich an uns wenden. Mit Ihrer Hilfe können wir noch mehr Kunden weiterhin Kundendienst der besten Qualität bieten.

Vielen Dank für Ihr Verständnis!

### **AOpen Technical Supporting Team**

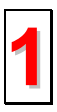

**1 Online-Handbuch** Bitte lesen Sie das Handbuch sorgfältig durch und vergewissern sich, dass die Jumpereinstellungen und Installationsschritte korrekt sind.

**[http://www.aopen.com/tech/download/manual/default.htm](http://www.aopen.com.tw/tech/download/manual/default.htm)**

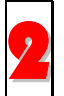

**Testbericht:** Wir empfehlen Ihnen, für Ihren PC Boards/Karten/Geräts auszuwählen, die in den Kompatibilitätstests empfohlen wurden.<br><http://www.aopen.com/tech/report/default.htm>

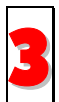

**FAQ:** Die neuesten FAQs (Frequently Asked Questions) könnten Lösungen

<http://www.aopen.com/tech/faq/default.htm>

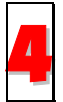

**Software herunterladen:** Schauen Sie in dieser Tabelle nach den neuesten BIOS. Hilfsprogrammen und Treibern. [http://www.aopen.com/tech/download/default.htm](http://www.aopen.comw/tech/download/default.htm)

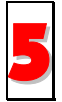

**Newsgroup:** Ihr Problem wurde vielleicht schon von unserem Support-Techniker professionellen Anwendern in der Newsgroup beantwortet.<br><http://www.aopen.com/tech/newsgrp/default.htm>

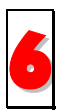

**Wenden Sie sich an Händler/Verteiler:** Wir verkaufen unsere Produkte durch Händler und Systemintegrierer, die Ihre Systemkonfiguration sehr gut kennen und Ihr Problem weit effizienter als wir lösen können sollten. Schließlich ist deren Kundendienst ein wichtiger Hinweispunkt für Sie, wenn Sie das nächste etwas kaufen möchten.

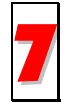

**Kontakt mit uns:** Bitte bereiten Sie Details über Ihre Systemkonfiguration und Fehlersymptome vor, bevor Sie sich an uns wenden. Die Angabe der **Teilnummer**, **Seriennummer** und **BIOS-Version** ist auch sehr hilfreich.

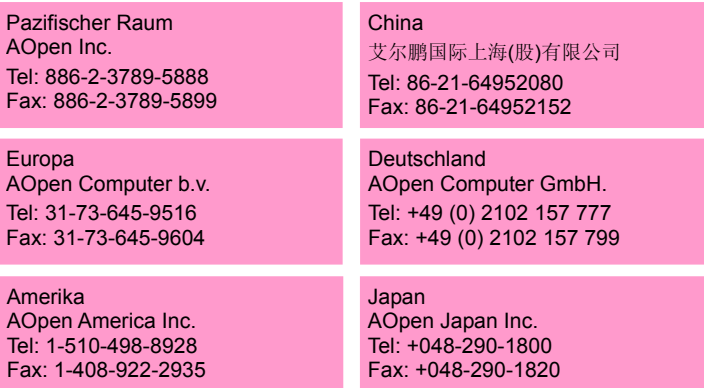

### **Web Site:** *[www.aopen.com](http://www.aopen.com/)*

**Email:** Senden Sie uns über die folgenden Kontaktformseiten eine Email.

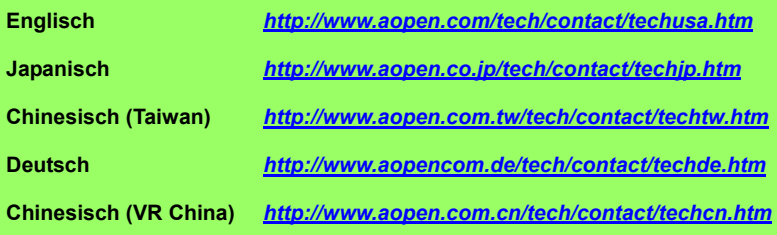

# <span id="page-30-0"></span>**Anhang A: Glossar**

### **CD-DA**

Compact Disc - Digital Audio. Auf dieses CD-Format werden typische Musik-CDs gebrannt. Eine CD kann insgesamt 74 Minuten Musik aufnehmen. Der entsprechende Standard ist "Red Book".

### **CD-I**

Compact Disc - Interactive. Auf Discs mit diesem Format können unterschiedliche Datentypen wie Bilder, Musik oder Videos gebrannt werden. Dieser Prozess ist im "Green Book" definiert.

### **CD-R**

Compact Disc - Recordable. Eine Technologie für (wiederbespielbare) CD-R-Medien. Lesen Sie hierzu auch "CD-WO, Compact Disc - Write Once". Solche Discs können nur einmal bespielt werden.

### **CD-ROM**

Compact Disc - Read Only Memory. Dieses Medium wird im "Yellow Book" definiert. Auf dieses CD-Format können Programme, Texte, Bilddateien und Sounddateien gebrannt werden.

# **CD-ROM - Modus 1 und Modus 2**

Eine Ergänzung zum CD-ROM-Format, die zusätzliche Fehlererkennungs- und Fehlerkorrekturfunktionen bietet. Modus 1 ist spezielle für Computerdaten entworfen und wendet einen Fehlerkorrekturcode an. Modus 2 wird nur bei CD-ROM/ XA und CD-I mit Audiodaten verwendet und enthält lediglich einen Fehlererkennungscode.

### **CD-ROM/ XA**

CD-ROM/ Extended Architecture. Mit diesem CD-Format können Sie Computer-, Audio- oder Videodaten auf eine Spur brennen. Die unterschiedlichen Datentypen werden miteinander verbunden (Interleaving), wodurch Synchronisationsprobleme reduziert werden können.

### **CD-RW**

Compact Disc - ReWritable. Eine Technologie für (wiederbespielbare) CD-R-Medien, die nicht auf einen Brennvorgang beschränkt ist. Sie können CD-R-Discs so oft wie gewünscht löschen und neu brennen.

### **CD-WO**

CD - Write Once. Wie der Name bereits hinweist, kann eine CD dieses Typs nur einmal beschrieben werden. Lesen Sie hierzu auch "CD-R".

### **DVD+RW**

Compact Disc – ReWritable. Eine Technologie für DVD+RW (ReWritable)-Medien. Diese Discs können so oft wie gewünscht gelöscht und gebrannt werden.

### **DVD+R**

Eine Technologie für DVD+R (auf einen Brennvorgang beschränkt.)

### **Disc At Once**

"Disc At Once" ist eine Daten-Brennmethode auf eine CD. Bei dieser Methode wird die gesamte CD in einem einzigen Vorgang gebrannt. Der CD-Brenner schreibt zuerst ein Lead-In, dann den Datenblock und schließlich ein Lead-Out. Im Gegensatz zu "Track At Once" werden bei "Disc At Once" keine verbundenen Datenblöcke verwendet.

### **Enhanced Music CD, CD + und CD Extra**

Eine Erweiterung von Audio- oder "Mixed-Mode"-CDs besteht aus zwei Sessionen. Die erste Session entspricht CD-DA, während die zweite Session aus Computerdaten besteht. Dieser Vorgang ist im "Blue Book" festgelegt.

### **Finalization**

"Finalization" ist der endgültige Abschluss eines Brennvorgangs auf eine CD. Danach kann die Disc nicht mehr gebrannt werden. Es spielt keine Rolle, ob es sich bei der Disc um eine Single-Session- oder eine Multi-Session-CD handelt.

### **Green Book**

Dieses Buch mit CD Interactive-Standards (CD-I) wurde 1986 von Philips und Sony veröffentlicht.

### **High Sierra**

Der 1986 veröffentlichte Vorläufer des heutigen ISO-Standards 9660, der nach und nach seine Bedeutung verloren hat.

### **Hybrid Type CD**

Eine CD-Rom-Disc, auf der Sie "zwei verschiedene Softwareplattformen" speichern können (für Windows, Macintosh usw.).

### **Image**

Der Begriff "Image" beschreibt alle Daten, die zu einem späteren Zeitpunkt auf eine CD gebrannt werden. Die Erstellung eines Image Files wird als "Premastering" bezeichnet.

### **ISO 9660**

Der ISO Standard 9660 umfasst die Herstellung einer CD-ROM, die von unterschiedlichen Betriebssystemen gelesen und verarbeitet werden kann.

### **Joliet**

Diese Standard-Ergänzung stammt von Microsoft und wird von Windows 95 und Windows NT unterstützt. Die CDs, die unter diesem Standard hergestellt werden, entsprechen der ISO 9660, die durch zusätzliche Verzeichnisstrukturen lange, auf dem Unicode basierende Dateinamen ermöglicht.

### **Mixed Mode-CD**

Auf einem solchen CD-Typ können Sie Musik- und Computerdaten speichern. Die Computerdaten befinden sich normalerweise auf Spur 1; die Audiodaten werden in den darauffolgenden Spuren gespeichert.

### **Multi-Session-CD**

CDs, auf die Sie mehrere aufeinanderfolgende Sessionen brennen können, werden als "Multi-Session-CDs" bezeichnet.

### **On-The-Fly**

Eine Brennmethode für CD-R-Discs, für die es zwei Möglichkeiten gibt. Bei der "klassischen" bzw. älteren Methode werden alle Daten, die auf die CD gebrannt werden sollen, zuerst als Image File in einen Puffer zwischengespeichert. Von dort können Sie auf die CD-R-Disc kopiert bzw. gebrannt werden. Im Gegensatz dazu werden Daten bei "On-The-Fly"-Transfers direkt von ihren ursprünglichen Speicherpositionen auf das Festplattenlaufwerk oder die CD-R-Disc gespeichert.

### **Orange Book**

Das Orange Book ist ein 1989 von Philips and Sony veröffentlichtes, physisches Format. Es beschreibt in Teil 1 CD-MOs und im später aktualisierten Teil 2 CD-Rs.. 1994 erschien Version-II für CD-ROMs einschließlich Typen mit zweifacher Geschwindigkeit. 1996 wurden die Standards für Phase-Change-Discs und wiederbeschreibbare CDs (CD-RW) als Teil 3 hinzugefügt.

### **Photo-CD**

Dieses CD-Format wurde von Eastman Kodak zum Brennen von digitalisierten Fotodaten entwickelt.

### **Rainbow Books**

Die Standard-Sammlung definiert unterschiedliche CD-Typen. Durch diesen Standard wurde es erreicht, dass CDs von möglichst vielen Geräte- und Betriebssystemen gelesen und verarbeitet werden können.

### **Red Book**

Dieses 1981 von Philips und Sony veröffentlichte Buch enthält die Standards für das physische Compact Disc-Format und Audioaufnahme-Methoden.

### **Session**

Ein zusammenhängender Brennvorgang ist als "Session" definiert. Eine Session besteht aus dem "Lead In"-Bereich, dem Datenbereich und dem "Lead Out"-Bereich. Eine CD kann in mehreren Session beschrieben werden, was als "Multi-Session"-CD bezeichnet wird. Solche CDs stehen im Gegensatz zu "Single-Session"-CDs, die lediglich aus einer Session bestehen. Eine silberne CD besteht normalerweise aus einer Session.

### **TOC**

Enthält das Lead-in (mit den Adressen aller Spuren der CD).

### **Track**

Auf einer Audio-CD entspricht eine Spur einem Lied. Auf einer CD-ROM enthalten Spuren Computerdaten mit einer beliebigen Anzahl an Dateien und Verzeichnissen.

### **UDF**

UDF ist die Abkürzung für "Universal Disc Format", einem weiteren Layout-Standard für CD-ROMs. Das UDF-Format kann mit CD-R-, CD-RW- und DVD-Laufwerken im "Packet Writing"-Modus verwendet werden. Es verursacht keine "Buffer Under-Run"-Fehler und ist kompatibel mit der ISO9660. Das UDF-Format bietet ähnliche Funktionen wie ein Festplattenlaufwerk.

### **Video-CD**

Eine CD-ROM, auf die Sie MPEG-2-komprimierte Videos, Standbilder, Audiodateien usw. brennen können.

### **Video-DVD**

Eine DVD-ROM, auf die Sie MPEG-2-komprimierte Videos, Standbilder, Audiodateien usw. brennen können.

### **Yellow Book**

Ein Buch mit CD-ROM-Standard, das von 1985 von Philips und Sony veröffentlicht wurde

# <span id="page-33-0"></span>**Anhang B. Frequently Asked Question (FAQ)**

Die folgenden FAQs decken die herkömmlichsten Probleme ab, auf die Sie während der Installation oder des Normalbetriebs stoßen können. Bitte lesen Sie sich zur Lösung Ihres Problems diese FAQs durch. Wenden Sie sich an Ihren Händler oder unser Technisches Support-Team, wenn Sie die Lösung für Ihr Problem hier nicht finden können.

### **F: Computer startet nach der Installation nicht mehr.**

Gehen Sie wie folgt vor, um Ihren Computer wieder in Betrieb zu nehmen:

- Schalten Sie den Computer zuerst ab und stecken das Netzkabel aus. Überprüfen Sie jeden Anschluss der IDE-Kabel auf verbogene Pins, falsche Ausrichtung oder schadhafte Kontakte.
- Überprüfen Sie, ob das Netzkabel jedes Laufwerks korrekt angeschlossen ist.
- y Wenn ein IDE-Kabel mit dem DVD+RW/+R-Laufwerk und einem anderen Gerät verbunden ist, sollten Sie die Jumper-Einstellungen beider Geräte überprüfen und sich vergewissern, dass die Laufwerke unterschiedlich auf "MA" (Master) und "SL" (Slave) eingestellt sind.

### **F: Warum erscheint das DVD+RW/+R-Laufwerk weder unter "Arbeitsplatz" noch im "Explorer"?**

Mit den folgenden Schritten können Sie ihr Laufwerk als DVD-ROM einrichten:

- Starten Sie Ihren Computer neu bzw. fahren ihn herunter und schalten ihn erneut an, wenn das DVD+RW/+R-Laufwerk nicht im "Explorer" angezeigt wird.
- Ist die Stromversorgung DVD+RW/+R-Laufwerks fehlerfrei? Testen Sie es, indem Sie auf die Auswurftaste drücken.
- Ist das IDE-Kabel korrekt angeschlossen? Schalten Sie Ihren Computer ab und stecken das Netzkabel aus, bevor Sie das Kabel überprüfen. Kontrollieren Sie die Verbindungen der IDE-Anschlüsse. Sind die IDE-Anschlüsse richtig angeschlossen und ist der farbige Streifen am Rand des Kabels mit PIN 1 jedes Anschlusses ausgerichtet?
- y Wählen Sie zum Aktivieren beider IDE-Kanäle im BIOS das Menüelement "Enable both IDE channels" und booten den Computer dann neu.

### **F: Das DVD+RW/+R-Laufwerk hat Probleme beim Lesen von CDs/DVDs oder beim Doppelklicken auf das DVD+RW/+R-Symbol erscheint eine Fehlermeldung.**

Zur Lösung dieses Problems gibt es mehrere Möglichkeiten:

- y Eventuell haben Sie die CD/DVD falsch herum oder etwas versetzt in die Laufwerksschublade gelegt. Legen Sie die CD/DVD erneut mit Ihrem Etikett nach oben in die Schublade.
- Nach dem Laden einer CD/DVD benötigt das DVD+RW/+R-Laufwerk einen Moment, um die Informationen der Disc zu lesen. Wenn das LED an der Frontplatte aufhört zu blinken und kontinuierlich grün bleibt, können Sie auf das Laufwerk zugreifen.
- y Vielleicht ist die eingelegte CD/ DVD+RW-Disc ein Rohling. Brennen Sie einige Informationen auf die CD/ DVD+RW-Disc und versuchen es erneut.

### **F: Mein CD-ROM/DVD-ROM-Laufwerk kann keine weitere Session der CD lesen.**

- Nehmen Sie die CD/DVD heraus und versuchen es erneut.
- y Aktualisieren Sie die Bildschirmanzeige. Wählen Sie im Windows Explorer das Symbol "Arbeitsplatz" und drücken die Taste F5.
- y Vergewissern Sie sich, dass Ihr CD-ROM/DVD-ROM-Laufwerk CD-RW/DVD+RW/+R-Discs lesen kann. CD-RW/DVD+RW/+R-Discs können nur von CD-R/RW-, DVD+RW/+R- oder neueren MultiRead CD-ROM/DVD-ROM-Laufwerken gelesen werden.
- y Für Windows 3.x-Anwender: Windows 3.x kann mit Direct CD erstellte Multi-Session-CD-Discs nicht lesen. Sollten Sie zum Erstellen einer CD ein anderes Programm verwenden, sollten Sie sich vergewissern, dass Sie die Version 2.23 der Datei MSCDEX.EXE verwenden. Führen Sie zuerst einen Neustart Ihres Computers durch. Drücken Sie die Taste F8, wenn die Meldung "MS-DOS wird gestartet…" auf dem Bildschirm erscheint. Jede Zeile Ihrer CONFIG.SYS und AUTOEXEC.BAT erfordert eine Einzelbestätigung. Drücken Sie "Y", bis eine Zeile mit "MSCDEX.EXE" angezeigt wird. Drücken Sie daraufhin auf "Y", um sich die Versionsnummer anzusehen. Die Nummer sollte 2.23 oder grö0er sein. Sollten Sie diese Datei nicht finden, steht Sie auf Microsofts FTP-Seite zum Download bereit: <ftp://ftp.microsoft.com/Softlib/MSFILES/MSCD223.EXE>. Diese Datei ist eine sich selbst entpackende ZIP-Datei. Rufen Sie sie auf, um die Datei MSCDEX.EXE zu entpacken.
- y Überprüfen Sie, ob das CD-ROM-, CD-R/RW-, DVD-ROM- oder andere DVD+RW/+R-Laufwerke die CD/DVD+RW-Disc fehlerfrei lesen können. Wenn dies der Fall ist, liegt das Problem wahrscheinlich an Ihrem CD-ROM/DVD-ROM-Laufwerk. Wenden Sie sich für aktualisierte Treiber oder Patch-Dateien an den Laufwerkshersteller.

### **F: Anwendungen erkennen die DVD im DVD+RW/+R-Laufwerk nicht.**

- y Einige Programme erkennen nur den ersten, einem DVD-ROM- oder DVD+RW/+R-Laufwerk zugeteilten, logischen Laufwerksbuchstaben. Wenn Ihrem DVD-ROM-Laufwerk z.B. der Laufwerksbuchstabe D: zugeteilt wurde und das DVD+RW-Laufwerk als Laufwerk E: eingerichtet ist, erkennt das Programm lediglich Laufwerk D. Deshalb müssen Sie die Laufwerksbuchstaben Ihres DVD-ROM- und DVD+RW/+R-Laufwerks neu zuteilen, wenn Sie mit dem Programm auf das DVD+RW/+R-Laufwerk zugreifen möchten.
- Windows 95/98: Rechtsklicken Sie auf das Symbol "Arbeitsplatz". Klicken Sie auf das Menüelement "Eigenschaften" und rufen den Gerätemanager auf. Doppelklicken Sie im Gerätemanager auf das CD-ROM-Laufwerk und wählen das Register "Einstellungen". Geben Sie unter "Reservierte Laufwerksbuchstaben" für "Erster Buchstabe" und "Letzter<br>Buchstabe" den darauffolgenden Laufwerksbuchstaben des bestehenden Laufwerksbuchstaben Laufwerksbuchstaben ein und klicken auf "OK". Doppelklicken Sie daraufhin auf das Symbol des DVD+RW-Laufwerks und klicken auf das Register Einstellungen". Wählen Sie unter "Reservierte Laufwerksbuchstaben" den vorausgehenden Laufwerksbuchstaben des bestehenden Laufwerksbuchstabens und klicken auf OK.
- y Windows NT: Klicken Sie auf Start | Programme | Verwaltung. Wählen Sie den Festplatten-Manager. Rechtsklicken Sie auf den Laufwerksbuchstaben, den Sie ändern<br>möchten. Wählen Sie "Laufwerksbuchstaben zuweisen" und ändern den "Laufwerksbuchstaben zuweisen" und ändern den Laufwerksbuchstaben entsprechend.

Die obenstehenden Hilfsvorschläge sind nur ALLGEMEINE Lösungen und lassen sich nicht unbedingt auf beliebige Kombinationen von DVD+RW/+R-Laufwerken, Festplattenlaufwerken und Motherboards anwenden. Wir empfehlen Ihnen, vor dem Brennen ein paar Tests mit unterschiedlichen Konfigurationen durchzuführen. Probieren Sie außerdem verschieden CD-R/DVD+RW -Medien aus, da Sie CD-R/DVD+RW/+R-Discs von manchen Herstellern

möglicherweise besser beschreiben oder einfacher auf sie zugreifen können. Bleiben Sie außerdem bei Ihrer favorisierten CD/DVD-Brennmethode, nachdem Sie sie ermittelt haben.

# <span id="page-36-0"></span>**Anhang C. Spezifikationen**

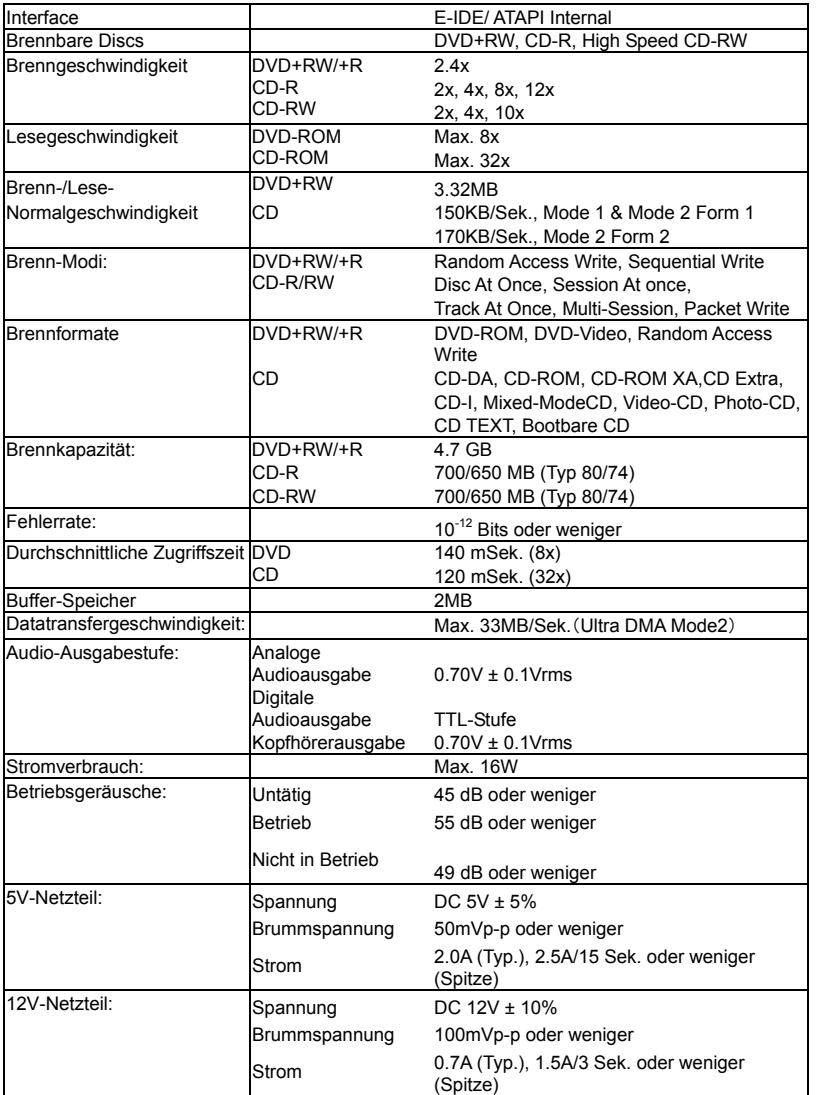

### **Specification English Specification**

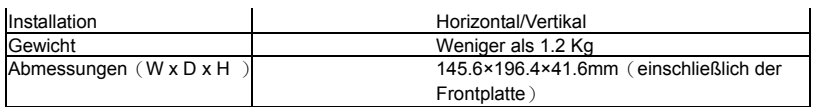